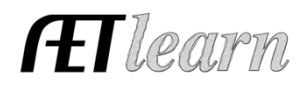

Name: Tractor Restoration Business

Area: Power, Structure & Fabrication

Level: Individual

Type: Entrepreneurship

**Situation:** You are a student that is interested in tractor restoration and invests time and money to restore a tractor(s) for your SAE. You plan to sell the tractor(s) to make a profit. You have a restoration business.

# **Tractor Restoration SAE Scenario in AET**

Entrepreneurship "Business"

### **Step 1 Set Up the SAE –** AET PROFILE

- Select Experience Manager and "Add New"
- Enter your SAE name, level of involvement, SAE type (Entrepreneurship), interest area & other, then "save"

## **Step 2 Develop Your SAE Plan (Experience Manager)**

- Use each "tab" for a complete plan
- Be sure to complete each section's help text to develop your plan
	- Review SAE competencies to connect your project to agriculture education, see below example:

In this SAE, I hope to learn more about more about welding, safety and fabrication. Some of the AFNR competencies I will study are:

- $\circ$  AS.07.01.02.a Identify equipment and safety procedures used in lab facilities.
- $\circ$  AS.07.01.02.b Explain how safety procedures and equipment are identified in the laboratory.
- o AS.07.01.02.c Select equipment and implement safety procedures and improvements to enhance production efficiency

**Step 3 Enter Beginning Values –** SAE related items and cash on-hand prior to 1<sup>st</sup> day in ag.

- Choose FINANCES section of AET and "Beginning Items"
	- $\circ$  Current items any items on hand that you would expend to restore the tractor (paint, parts)
	- $\circ$  Non-Current items potentially tools and equipment (welder, paint sprayer)
	- $\circ$  Liabilities potentially a loan on equipment or other items
	- $\circ$  Cash on Hand cash value prior to 1<sup>st</sup> day in ag education.

### **Step 4 Record Your SAE Time – SAE JOURNAL**

- Choose JOURNAL section of AET (daily or weekly)
- Record the date, your SAE, related activity and a description
- Each time entry represents key learning experiences such as: Time spent taking OSHA certification course, attaining advice from others on the tractor or parts, researching repairs, safety skills, specific skills used and other areas

### **Step 5 Record SAE Related Expenses – CASH ENTRY**

- a. **Cash SAE Expenses –** funds used from your own money to support your SAE
	- o Choose FINANCES, Cash Entries and "Cash Expenses" o Record a related date, vendor, SAE and expense type Likely types of expenses may include entry fees for tractor competition, supplies and repairs
	- o You need to record the purchase of tractor either as inventory for resale (expense, exchange or a gift)
- b. **SAE Labor Exchange –** funds needed in your SAE but you work in exchange for the items
	- o Choose FINANCES section of AET and Non-Cash Entries and "SAE Related Labor"
	- $\circ$  Record a related date and choose your same SAE for both sections, the type of expense Likely types of expenses may include shop rental, entry fees, supplies and repairs

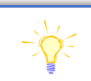

On 9/1/17 - 3 hrs. for this week, selected parts, ordered and painted new parts. On 12/15/17 - 2 hrs. county show and placed 2<sup>nd</sup>

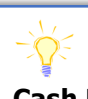

**Cash Expenses**  $9/1/17$  – TSC for supplies of \$45 for parts. **Non-Cash Expenses**

 $11/10/17$  – Labor exchange \$10 shop rent for the year.

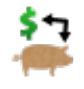

- $\circ$  Record journal entries of time that validate your labor exchange as show in step 4
- **Step 6 Record SAE Related Income –** money earned from your SAE activities (awards or sale of tractor)
	- Choose FINANCES, Cash Entries and "Income"
	- Record a related date, who provided money, your SAE and amount
- **Step 7 Record & Manage Non-Current Items –** these are highvalue and long-term assets
	- Example are tools, equipment other similar valued items
	- Choose FINANCES and Non-Current Items and two
		- common activities are:

O<sub>u</sub>

**Eg** 

- $\circ$  Add new items you purchased *after* your 1<sup>st</sup> day in ag education
- o Record items you have sold
- $\circ$  Record the "usage" of items each year under Capital Item Manager (Essential for Prof. Applications)

**Step 8 Capture photos of your SAE –** Use AETmobile to capture photos, but in AET desktop version:

- Choose "Portfolio" on the far left of your screen & select your SAE
- Add a caption and try to identify skills and responsibilities shown in your photo

### **Step 9 Annual Review** – A summary of skills & responsibilities:

- Choose your "Experience Manager"
- Define  $(1)$  the start of your project,  $(2)$
- skills/responsibilities and (3) key annual outcomes
- Be sure to have the information flow from year-toyear, which summaries your entire project

**Step 10 Determine Project Status –** A year-ending activity

- If your project is ongoing, leave the project "active"
- If your project is complete, choose the "green button" and make the project "inactive"

**Step 11 Key SAE REPORTS –** the following are important SAE reports to review your work

- Choose "Single Experience SAE Report" and "Complete Report", which summarizes your project
- Choose "Profit and Loss Report" to view annual financial records
- Choose "Complete Record Book Report" to view how all your records align with this one SAE

#### **Review all of "Student Help" sections for additional videos and resources:**

 $\checkmark$  Getting Students Started

- **√SAE/FFA Award Video Series**
- $\checkmark$  Best Management Practices for SAEs (SAE plans, Manage records and more)

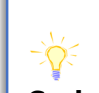

**Cash Income**  $11/1/17$  – Cash income from premium at cty. Fair \$40 **Non-Cash Income**  $11/1/17$  – Used at home on family farm \$300

2017: This is the first year I restore a tractor. I learned about tool identification, sorting and organizing parts to replace correctly and importance of good record keeping. I created a storage layout as I removed parts and recorded every item I removed.

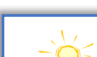